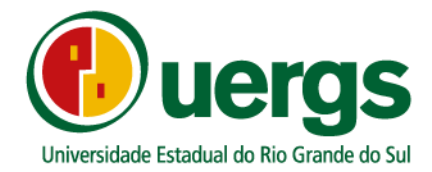

## **TUTORIAL DA CENTRAL DO CANDIDATO**

## **PROCESSO SELETIVO SISU 2021**

## **PRÓ-REITORIA DE ENSINO**

## **COORDENADORIA DE INGRESSO, CONTROLE E REGISTRO ACADÊMICO**

**PORTO ALEGRE 2021**

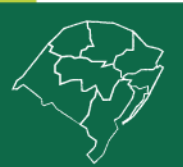

**Reitoria** 

Rua Sete de Setembro, 1156. Centro Histórico - Porto Alegre/RS. CEP 90.010-191 **@uergs.edu.br** @@uergs **C**/uergs **O**/uergsinstitucional

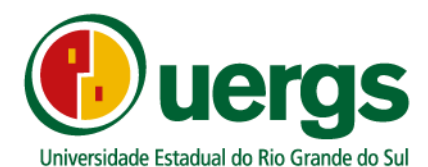

Neste Manual, iremos apresentar o passo a passo e demais orientações de como realizar a entrega da documentação de forma digital, durante o processo seletivo SISU 2021.

Link de acesso a Central do Candidato[: https://academico.uergs.edu.br/core/candidato](https://academico.uergs.edu.br/core/candidato)

1° passo: O acesso a Central do Candidato ocorre através dos dados pessoais de cada candidato:

- CPF;
- Data de Nascimento: no seguinte formato xx/xx/xxxx.
- A tela de acesso a Central do Candidato é apresentada na Figura1.

#### **Figura 1 – Tela de Acesso**

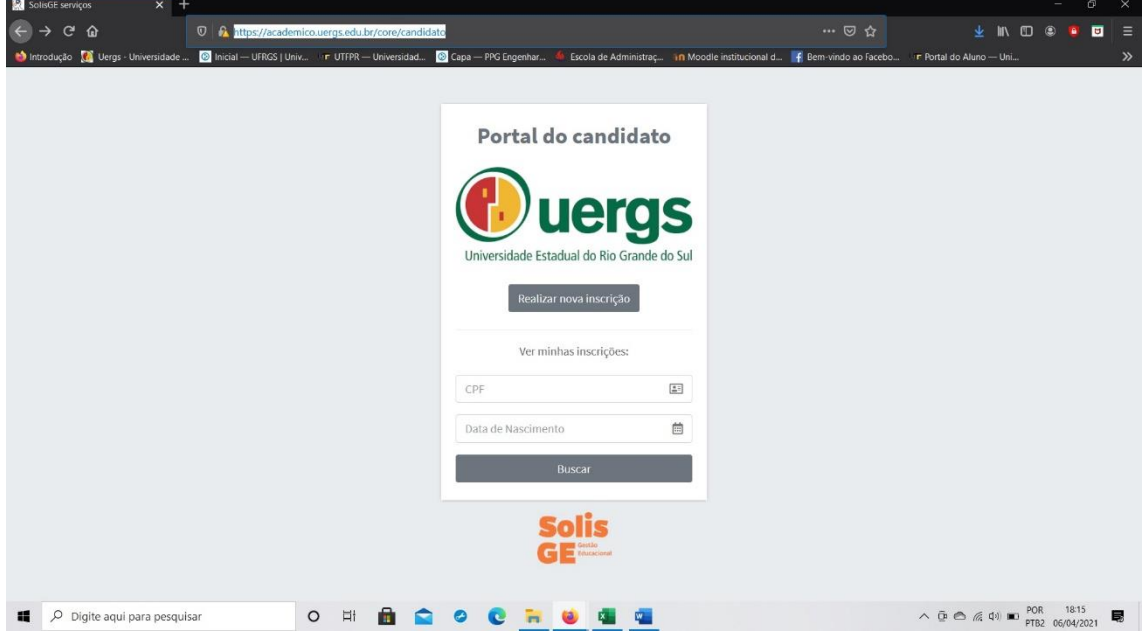

2° passo: Após realizar o login, o candidato (a) poderá conferir as suas informações de inscrições realizadas no Portal do SISU, conforme a Figura 2.

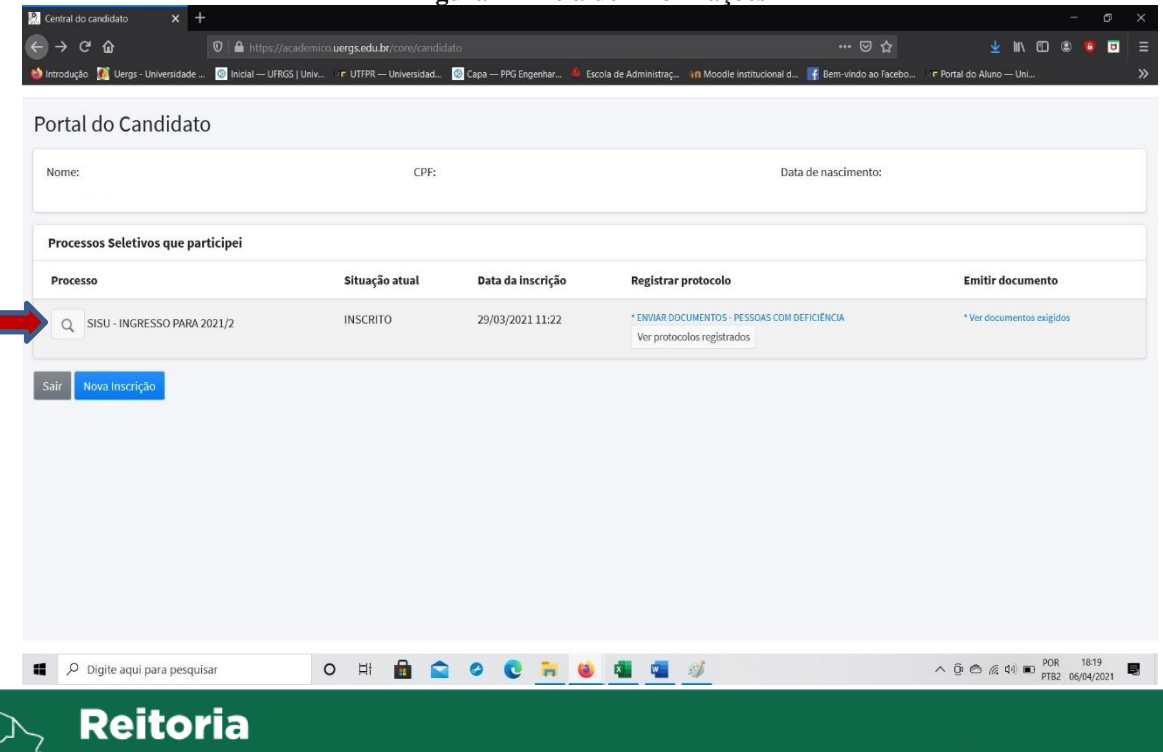

#### **Figura 2 – Tela de Informações**

Rua Sete de Setembro, 1156. Centro Histórico - Porto Alegre/RS. CEP 90.010-191 @uergs.edu.br @@uergs f/uergs O/uergsinstitucional

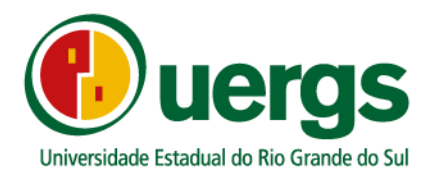

Nesta tela inicial o candidato (a) poderá conferir suas informações como:

- Nome completo;
- CPF;
- Data de Nascimento
- Data de Inscrição, ou seja, a data que realizou a entrega da documentação de forma

digital.

As demais informações sobre o curso escolhido, pontuação no SISU e Unidade de Ensino, poderá ser conferida ao clicar na "lupa" que está em destaque na Figura 2. A Figura 3 representa a tela com as demais informações do curso escolhido no Portal do SISU.

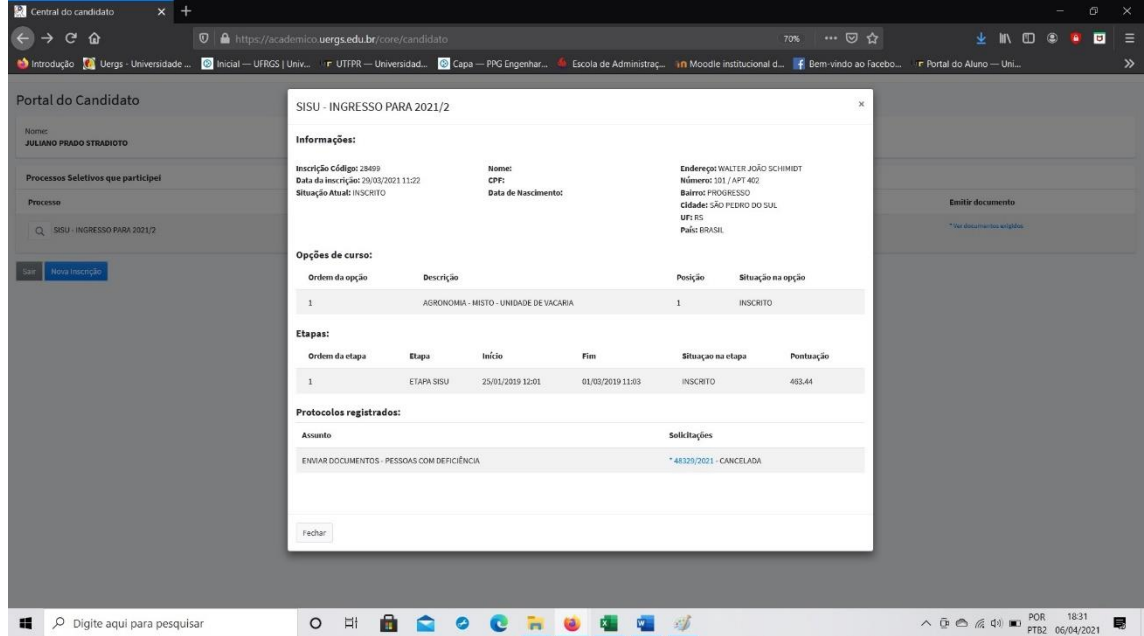

**Figura 3 – Informações do curso**

3° passo: Após a conferência das informações iniciais, os candidatos deverão realizar a submissão da documentação conforme a exigência do tipo de vaga escolhida, de acordo com o Edital N° 01 SISU 2021/1. Para esta próxima, clique no link em destaque, conforme a Figura 4.

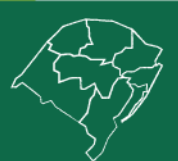

### Reitoria

Rua Sete de Setembro, 1156. Centro Histórico - Porto Alegre/RS. CEP 90.010-191 **Ouergs.edu.br O**@uergs **D**/uergs **D**/uergsinstitucional

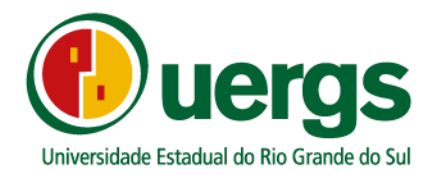

**Figura 4 – Registar Protocolo**

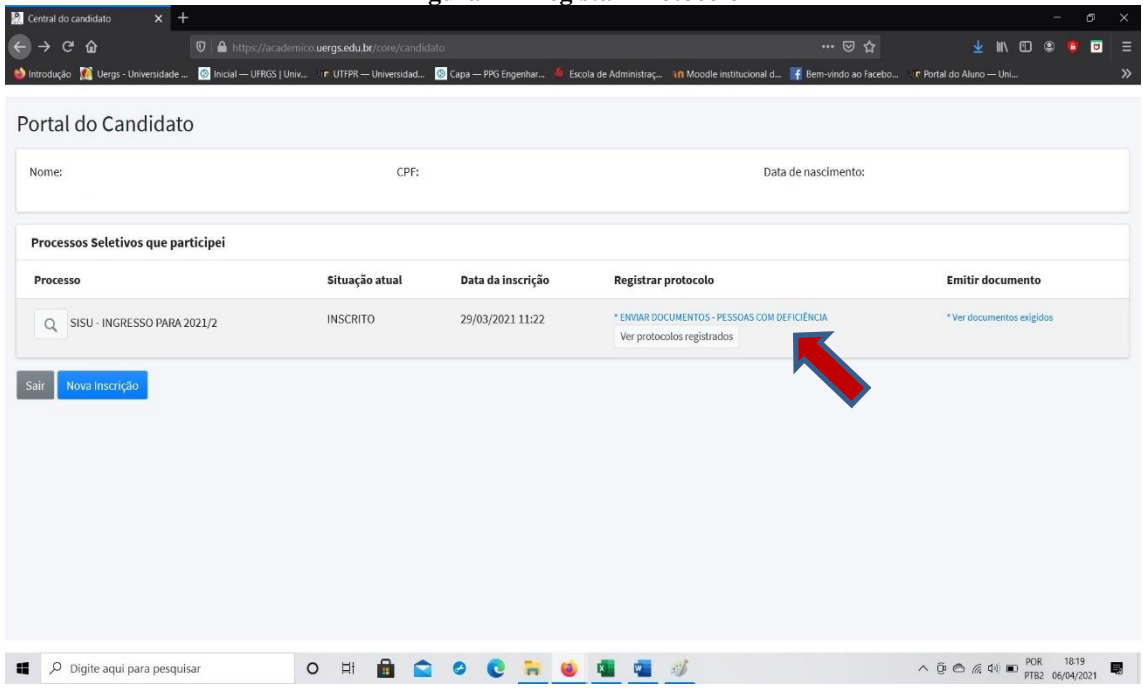

Após clicar no link indicado na Figura 4, abrirá uma nova guia em seu navegador de internet com a tela de submissão dos documentos, conforme a Figura 5.

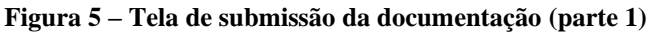

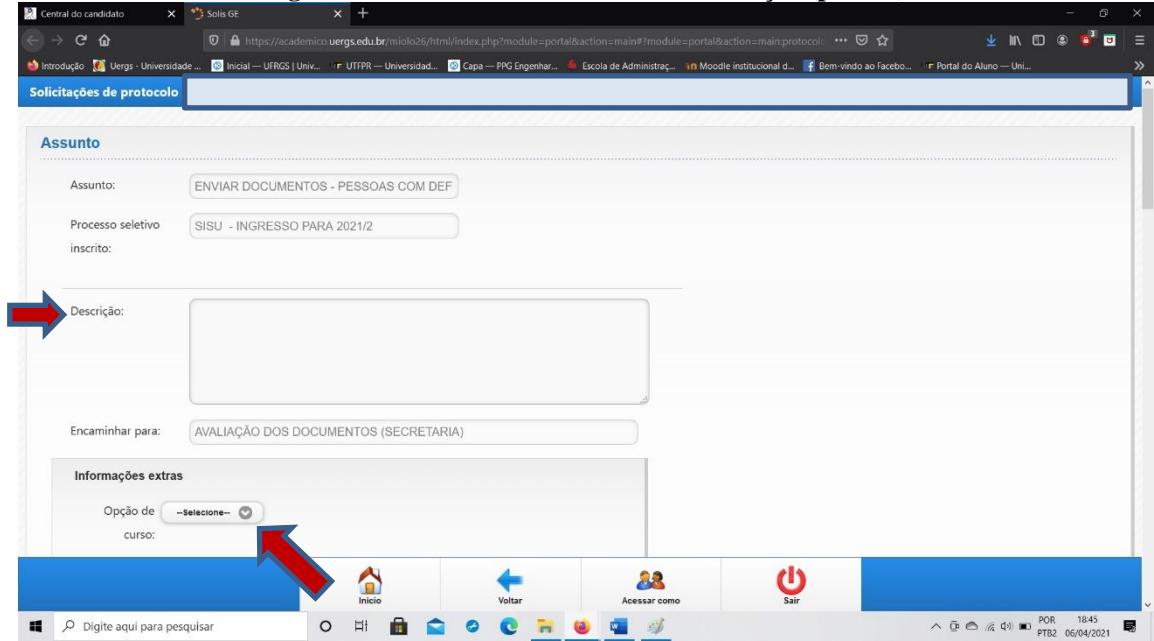

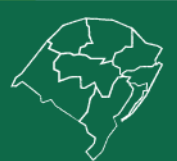

### **Reitoria**

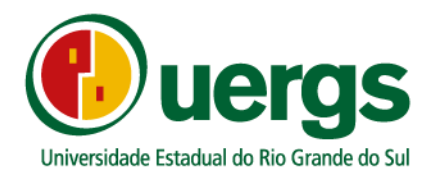

Nesta tela, a 1° informação a ser fornecida é a opção de curso, conforme indicado na Figura 5, após realizado o preenchimento da opção de curso, o candidato poderá escrever alguma observação no box descrição (em destaque na Figura 5), ou seja, poderá inserir alguma explicação que poderá auxiliar na avaliação da sua documentação.

Ao completar esta etapa, pode-se iniciar a submissão da documentação, conforme a Figura 6.

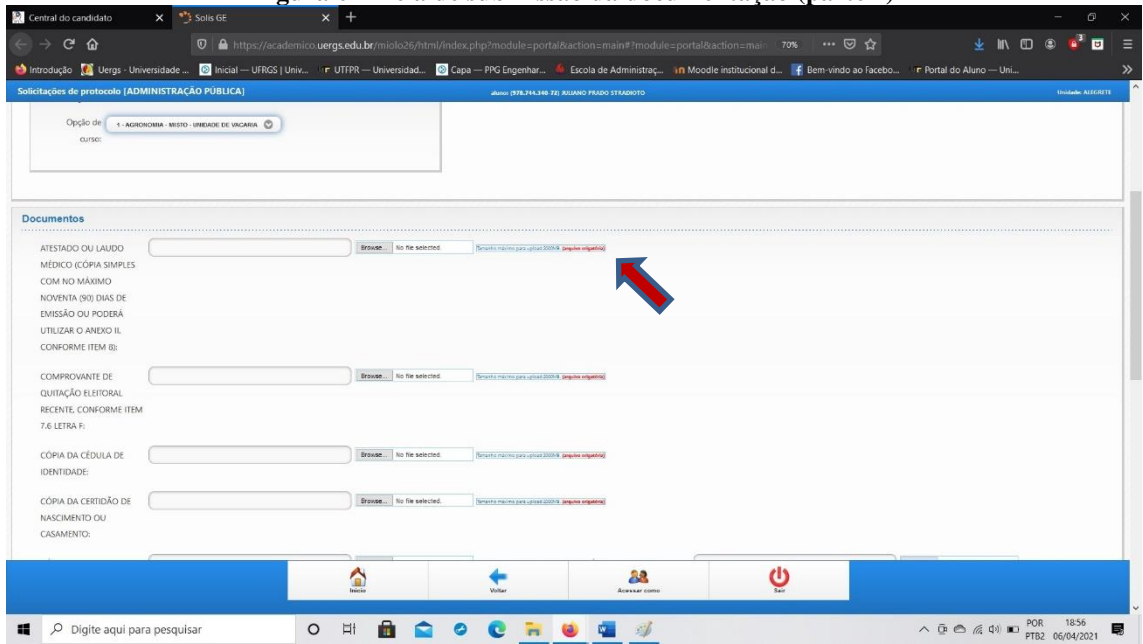

**Figura 6 – Tela de submissão da documentação (parte 2)**

Nesta tela, o candidato (a) deverá submeter a sua documentação, conforme o seu tipo de vaga, assim como, essas documentações são obrigatórias e estão destacadas na tela com fonte em vermelho, com a escrita arquivo obrigatório.

Para submissão dos arquivos da documentação dos candidatos, serão aceitos arquivos do tipo PDF ou arquivos de imagens (JPG e PNG), com limite de tamanho até 50 MB.

Não deverão ser utilizados caracteres especiais na nomenclatura dos arquivos.

Utilize preferencialmente os navegadores Google Chrome ou Mozilla Firefox.

Após realizar a postagem da documentação e realizar a conferência final da documentação postada, clique no botão "finalizar" e a sua inscrição estará finalizada, conforme a Figura 7.

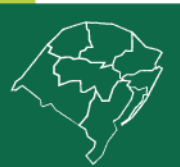

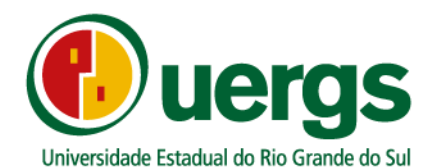

#### **Figura 7 – Finalização da submissão da documentação**

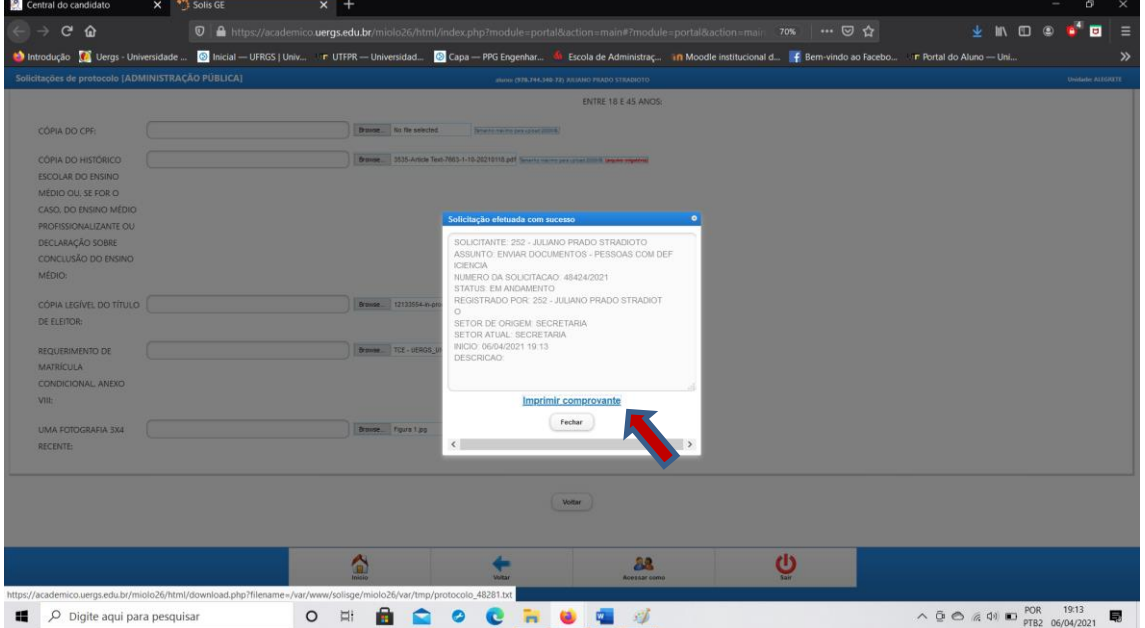

Ao finalizar a submissão da documentação o candidato (a) poderá imprimir o seu comprovante de inscrição, ao clicar no link em destaque da Figura 7.

Durante o período de entrega da documentação para matrícula através da Central do Candidato, os candidatos poderão submter a sua documentação completa mais de uma vez, para isto deverá realizar uma nova submissão de toda a documentação, através de um novo protocolo de submissão da documentação, caso o resultado da 1° submissão seja INDEFERDO.

Para verificação da situação da documentação submetida, o candidato deverá acessar a opção "Ver protocolos registrados" e escolher o número do protocolo referente a sua submissão, nesta opção encontrará a situação da sua submissão, em caso positivo estará DEFERIDO em caso negativo INDEFERIDO.

Após a finalização do período destinado a entrega da documentação, os candidatos poderão acompanhar a situação da sua solicitação, também através da Central do Candidato, na tela inicial, caso a documentação esteja correta a situação estará com a denominação APROVADO ou caso a documentação esteja incorreta por qualquer que seja o motivo a denominação será REPROVADO, sem mais poder alterar a documentação enviada.

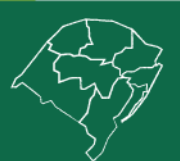

#### Reitoria

Rua Sete de Setembro, 1156. Centro Histórico - Porto Alegre/RS. CEP 90.010-191 **O**@uergs **C**/uergs **O**/uergsinstitucional

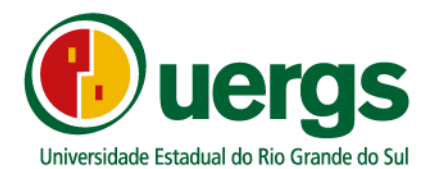

• Relação de Documentação a ser submetida, em função dos tipos de vagas:

#### ➢ **Candidatos sem reserva de vagas:**

- Uma fotografia 3x4 recente;

- Cópia do Histórico Escolar do Ensino Médio ou, se for o caso, do Ensino Médio Profissionalizante ou Declaração sobre conclusão de Ensino Médio;

- Cópia do Certificado de Conclusão do Ensino Médio ou, se for o caso, do Ensino Médio Profissionalizante - caso não conste no Histórico Escolar;

- Cópia da Cédula de Identidade;
- Cópia do CPF;
- Cópia legível do Título de Eleitor;

- Comprovante de quitação eleitoral recente, conforme item 7.6 letra f;

- Cópia da Certidão de Nascimento ou Casamento;

- Cópia do Certificado de Reservista ou Atestado de Alistamento Militar ou Atestado de Matrícula no CPOR ou NPOR, obrigatório para brasileiros do sexo masculino com idade entre 18 e 45 anos;

- Requerimento de Matrícula Condicional.

#### ➢ **Candidatos que se inscreveram para vaga de pessoa com deficiência:**

- Uma fotografia 3x4 recente;

- Cópia do Histórico Escolar do Ensino Médio ou, se for o caso, do Ensino Médio Profissionalizante ou Declaração sobre conclusão de Ensino Médio;

- Cópia do Certificado de Conclusão do Ensino Médio ou, se for o caso, do Ensino Médio Profissionalizante - caso não conste no Histórico Escolar;

- Cópia da Cédula de Identidade;

- Cópia do CPF;

- Cópia legível do Título de Eleitor;

- Comprovante de quitação eleitoral recente, conforme item 7.6 letra f;

- Cópia da Certidão de Nascimento ou Casamento;

- Cópia do Certificado de Reservista ou Atestado de Alistamento Militar ou Atestado de Matrícula no CPOR ou NPOR, obrigatório para brasileiros do sexo masculino com idade entre 18 e 45 anos;

- Requerimento de matrícula condicial;

- Atestado ou laudo médico (cópia simples com no máximo noventa (90) dias de emissão ou poderá utilizar o Anexo II, conforme item 8).

#### ➢ **Candidatos Economicamente Hipossuficientes:**

- Uma fotografia 3x4 recente;

- Cópia do Histórico Escolar do Ensino Médio ou, se for o caso, do Ensino Médio Profissionalizante ou Declaração sobre conclusão de Ensino Médio;

- Cópia do Certificado de Conclusão do Ensino Médio ou, se for o caso, do Ensino Médio Profissionalizante - caso não conste no Histórico Escolar;

- Cópia da Cédula de Identidade;

- Cópia do CPF;

- Cópia legível do Título de Eleitor;

- Comprovante de quitação eleitoral recente, conforme item 7.6 letra f;

- Cópia da Certidão de Nascimento ou Casamento;

- Cópia do Certificado de Reservista ou Atestado de Alistamento Militar ou Atestado de Matrícula no CPOR ou NPOR, obrigatório para brasileiros do sexo masculino com idade entre 18 e 45 anos; - Requerimento de matrícula condicial;

- Declaração dos Componentes do grupo familiar do candidato, que vivem sob o mesmo teto (Lei nº8742 de 1993, alterada pela Lei n°12.435 de 2011);

- Cópias das Certidões de Nascimento ou Casamento dos membros do grupo familiar;

- Cópias do CPF dos membros do grupo familiar que possuem inscrição no referido cadastro;

- Cópias dos últimos 3 contracheques dos membros do grupo familiar, empregados;

- Cópias da Carteira de Trabalho de todos os membros familiares (mesmo daqueles que não estejam empregados);

- No caso de **rendimento autônomo**, declaração de renda emitida por contador de todos os membros do grupo familiar;

- No caso de **renda rural**, declaração de Aptidão ao Pronaf (DAP) do grupo familiar ou Declaração de renda preenchida por Sindicato Rural;

- Outros documentos oficiais aptos à comprovação de renda familiar, os quais ficarão sujeitos à

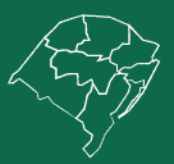

## **Reitoria**

Rua Sete de Setembro, 1156. Centro Histórico - Porto Alegre/RS. CEP 90.010-191 @uergs.edu.br **@**@uergs **C**/uergs **O**/uergsinstitucional

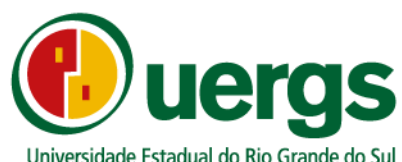

avaliação da Instituição ou poderá utilizar o Anexo VI.

#### ➢ **Candidatos hipossuficientes auto-declarados negros e pardos:**

- Uma fotografia 3x4 recente;

- Cópia do Histórico Escolar do Ensino Médio ou, se for o caso, do Ensino Médio Profissionalizante ou Declaração sobre conclusão de Ensino Médio;

- Cópia do Certificado de Conclusão do Ensino Médio ou, se for o caso, do Ensino Médio Profissionalizante - caso não conste no Histórico Escolar;

- Cópia da Cédula de Identidade;
- Cópia do CPF;
- Cópia legível do Título de Eleitor;
- Comprovante de quitação eleitoral recente, conforme item 7.6 letra f;

- Cópia da Certidão de Nascimento ou Casamento;

- Cópia do Certificado de Reservista ou Atestado de Alistamento Militar ou Atestado de Matrícula

no CPOR ou NPOR, obrigatório para brasileiros do sexo masculino com idade entre 18 e 45 anos; - Requerimento de matrícula condicial;

- Formulário de auto declaração étnica racial (negros e pardos);

- Declaração dos Componentes do grupo familiar do candidato, que vivem sob o mesmo teto (Lei nº8742 de 1993, alterada pela Lei n°12.435 de 2011);

- Cópias das Certidões de Nascimento ou Casamento dos membros do grupo familiar;

- Cópias do CPF dos membros do grupo familiar que possuem inscrição no referido cadastro;

- Cópias dos últimos 3 contracheques dos membros do grupo familiar, empregados;

- Cópias da Carteira de Trabalho de todos os membros familiares (mesmo daqueles que não estejam empregados);

- No caso de **rendimento autônomo**, declaração de renda emitida por contador de todos os membros do grupo familiar;

- No caso de **renda rural**, declaração de Aptidão ao Pronaf (DAP) do grupo familiar ou Declaração de renda preenchida por Sindicato Rural;

- Outros documentos oficiais aptos à comprovação de renda familiar, os quais ficarão sujeitos à avaliação da Instituição ou poderá utilizar o Anexo VI.

#### ➢ **Candidatos hipossuficientes auto-declarados indígenas:**

- Uma fotografia 3x4 recente;

- Cópia do Histórico Escolar do Ensino Médio ou, se for o caso, do Ensino Médio Profissionalizante ou Declaração sobre conclusão de Ensino Médio;

- Cópia do Certificado de Conclusão do Ensino Médio ou, se for o caso, do Ensino Médio Profissionalizante - caso não conste no Histórico Escolar;

- Cópia da Cédula de Identidade;

- Cópia do CPF;

- Cópia legível do Título de Eleitor;

- Comprovante de quitação eleitoral recente, conforme item 7.6 letra f;

- Cópia da Certidão de Nascimento ou Casamento;

- Cópia do Certificado de Reservista ou Atestado de Alistamento Militar ou Atestado de Matrícula

no CPOR ou NPOR, obrigatório para brasileiros do sexo masculino com idade entre 18 e 45 anos; - Requerimento de matrícula condicial;

- Anexar RANI ou declaração de liderança indígena homologada pela FUNAI (indígena);

- Declaração dos Componentes do grupo familiar do candidato, que vivem sob o mesmo teto (Lei nº8742 de 1993, alterada pela Lei n°12.435 de 2011);

- Cópias das Certidões de Nascimento ou Casamento dos membros do grupo familiar;

- Cópias do CPF dos membros do grupo familiar que possuem inscrição no referido cadastro;

- Cópias dos últimos 3 contracheques dos membros do grupo familiar, empregados;

- Cópias da Carteira de Trabalho de todos os membros familiares (mesmo daqueles que não estejam empregados);

- No caso de **rendimento autônomo**, declaração de renda emitida por contador de todos os membros do grupo familiar;

- No caso de **renda rural**, declaração de Aptidão ao Pronaf (DAP) do grupo familiar ou Declaração de renda preenchida por Sindicato Rural;

- Outros documentos oficiais aptos à comprovação de renda familiar, os quais ficarão sujeitos à avaliação da Instituição ou poderá utilizar o Anexo VI.

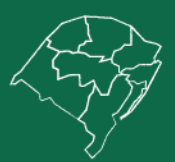

### **Reitoria**

Rua Sete de Setembro, 1156. Centro Histórico - Porto Alegre/RS. CEP 90.010-191 @uergs.edu.br **C**/uergs **O**/uergsinstitucional **@**@uergs

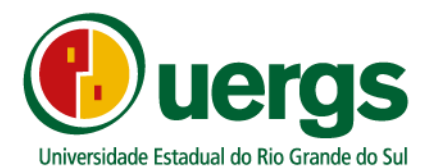

• E-mails de contato das Unidades de Ensino e Reeitoria para dúvidas e perguntas durante a submissão da documentação:

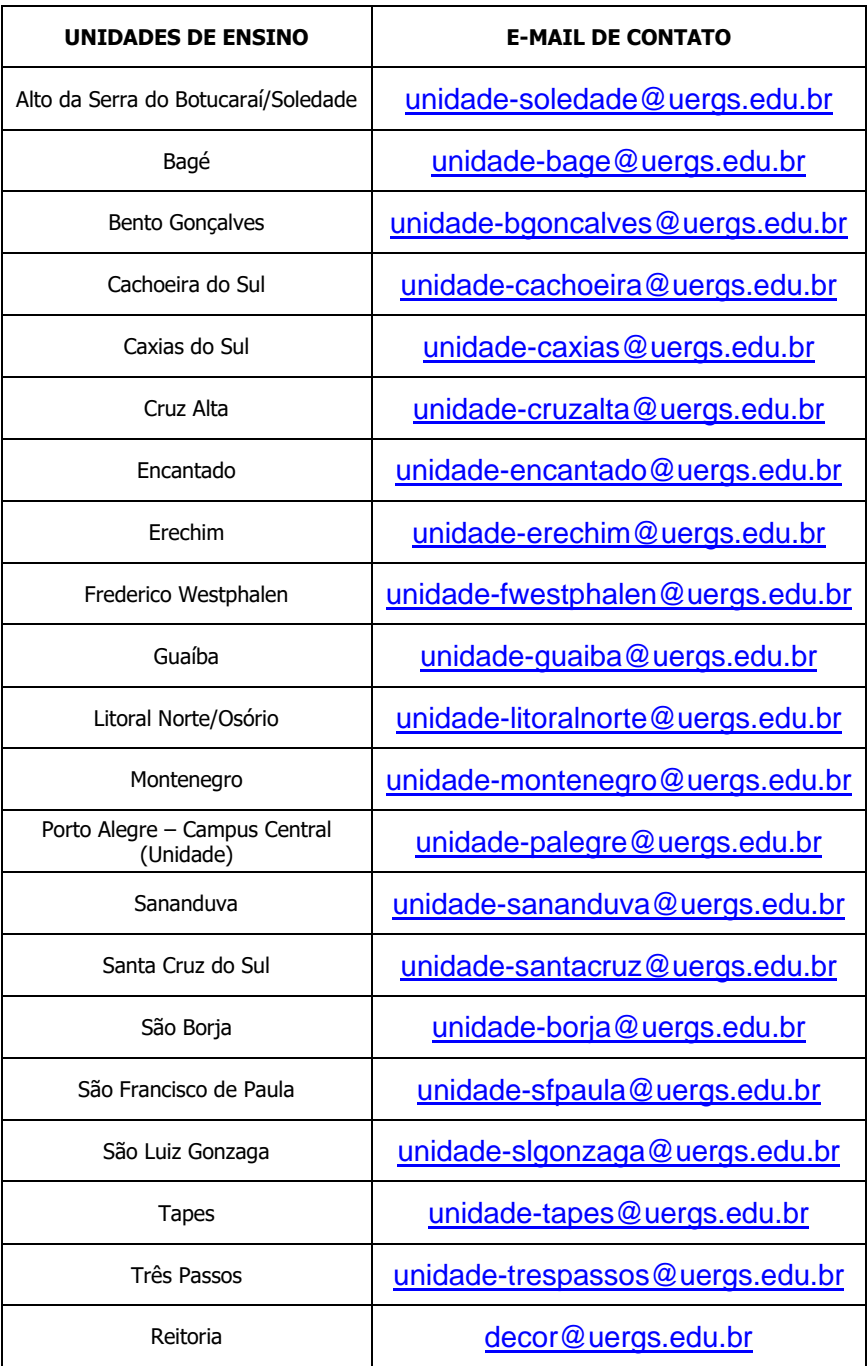

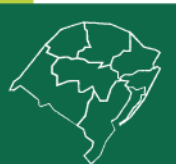

# **Reitoria**

Rua Sete de Setembro, 1156. Centro Histórico - Porto Alegre/RS. CEP 90.010-191<br>@uergs.edu.br @@uergs *{*}/uergs @/uergsinstitucional

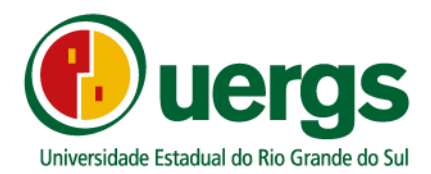

• Links que podem ser úteis para emissão de documentos:

- Carteira de Identidade Civil, [https://igp.rs.gov.br/2-via-on-line;](https://igp.rs.gov.br/2-via-on-line)

- Comprovante de quitação eleitoral, o qual poderá ser retirado do site do Tribunal Superior Eleitoral, [http://www.tse.jus.br/eleitor/servicos/certidoes/certidao-de-quitacao-eleitoral;](http://www.tse.jus.br/eleitor/servicos/certidoes/certidao-de-quitacao-eleitoral)

- Documento que comprove estar em dia com o serviço militar, para brasileiros maiores de 18 anos e menores de 45 anos do sexo masculino, [https://alistamento.eb.mil.br/;](https://alistamento.eb.mil.br/)

- Título de Eleitor, [https://www.tse.jus.br/eleitor/titulo-de-eleitor/pre-atendimento-eleitoral](https://www.tse.jus.br/eleitor/titulo-de-eleitor/pre-atendimento-eleitoral-titulo-net)[titulo-net;](https://www.tse.jus.br/eleitor/titulo-de-eleitor/pre-atendimento-eleitoral-titulo-net)

- CPF[,https://servicos.receita.fazenda.gov.br/servicos/cpf/inscricaopublica/inscricao.asp;](https://servicos.receita.fazenda.gov.br/servicos/cpf/inscricaopublica/inscricao.asp)
- Certidão de Nascimento ou Casamento, [https://registrocivil.org.br/birth-certificate;](https://registrocivil.org.br/birth-certificate)
- Carteira de Trabalho (CTPS), [https://www.gov.br/pt-br/temas/carteira-de-trabalho-digital.](https://www.gov.br/pt-br/temas/carteira-de-trabalho-digital)

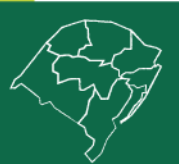

### **Reitoria**

Rua Sete de Setembro, 1156. Centro Histórico - Porto Alegre/RS. CEP 90.010-191 **@uergs.edu.br** @@uergs **C**/uergs **O**/uergsinstitucional